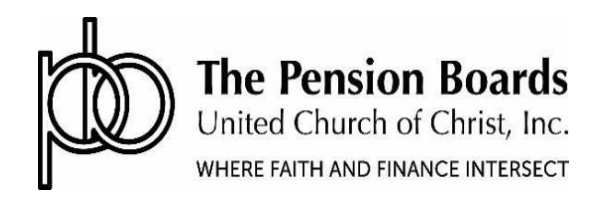

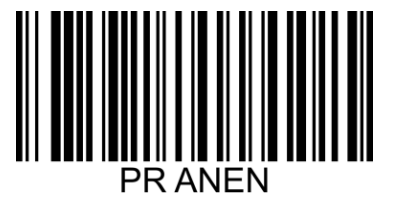

## **Formulario del Plan de IngresosdeJubilacióndeporVida**

Solicitar membresía en el Plan de Ingresos de Jubilación de por Vida, de acuerdo con sus disposiciones, reglas y procedimientos

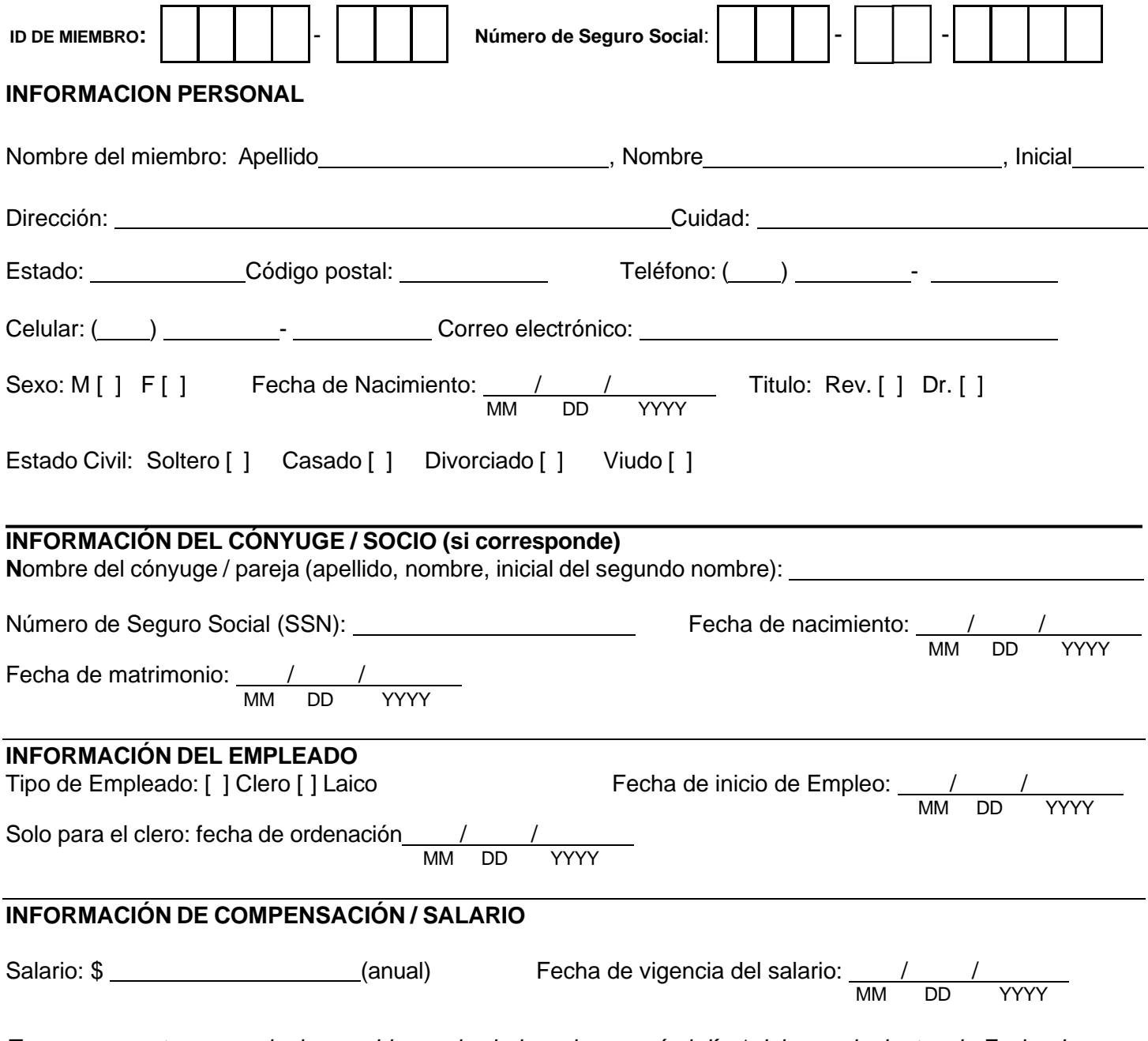

Tenga en cuenta que cualquier cambio en el salario se ingresará el día 1 del mes siguiente a la Fecha de *entrada en vigor del salario.*

## **CONTRIBUCIÓN DE LAS CUOTAS DE PENSIÓN**

Es mi intención actual y la de mi patrono realizar los siguientes pagos de cuotas de pensión al Plan de anualidad.

[ ] Contribuciones del patrono: \_\_\_\_\_\_\_\_% Fecha effectival effectival effectival effectival effectival effectival effectival effectival effectival effectival effectival effectival effectival effectival effectival effectiva

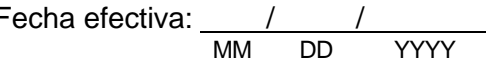

Tenga en cuenta que cualquier cambio en los montos de las contribuciones se ingresará el primer día del mes *siguiente a la fecha de vigencia.*

## **CONTRIBUCIONES DE LOS EMPLEADOS Y ASIGNACIONES DE INVERSIÓN**

Puede actualizar/cambiar e inscribirse en la contribución antes de impuestos/después de impuestos, así como actualizar su asignación de inversión accediendo al portal de miembros.

Para cambiar su porcentaje de contribuciones, inicie sesión en [www.pbucc.org,](http://www.pbucc.org/) haga clic en Inicio de sesión de miembros> Acceda a Fidelity NetBenefits®> Enlaces rápidos (Quick Links)> Monto de la contribución (Contribution Amount Investment), luego haga clic en Monto de la contribución para ingresar su nuevo porcentaje de contribución.

Para cambiar sus elecciones de inversión, en NetBenefits® haga clic en los enlaces rápidos, haga clic en el menú desplegable junto al nombre de su plan, seleccione Cambiar inversiones y luego Cambiar elección de inversiones para ingresar el porcentaje de sus contribuciones de nómina que desea dirigir a cada opción de inversión que elijas. Si no indica las asignaciones deseadas, todas las contribuciones realizadas en su nombre se invertirán en el Fondo de fecha objetivo de anualización (Fondo TAD) más apropiado para su línea de tiempo de jubilación anticipada en función de su edad.

También puede actualizar la información de los beneficiarios de las contribuciones personales iniciando sesión en NetBenefits®. Inicie sesión en su cuenta a través de [www.pbucc.org](http://www.pbucc.org/) >Inicio de sesión de miembro > Acceda a Fidelity NetBenefits®, vaya a Perfil y haga clic en Beneficiarios.

## **ACUERDO EMPLEADO / PATRONO**

Al firmar este formulario, el patrono, por su oficial debidamente autorizado u otro representante, por la presente acepta las disposiciones, reglas y procedimientos con respecto a la elegibilidad y las aportaciones como se indica en esta solicitud, y en consonancia con el Acuerdo de Adopción del Patrono.

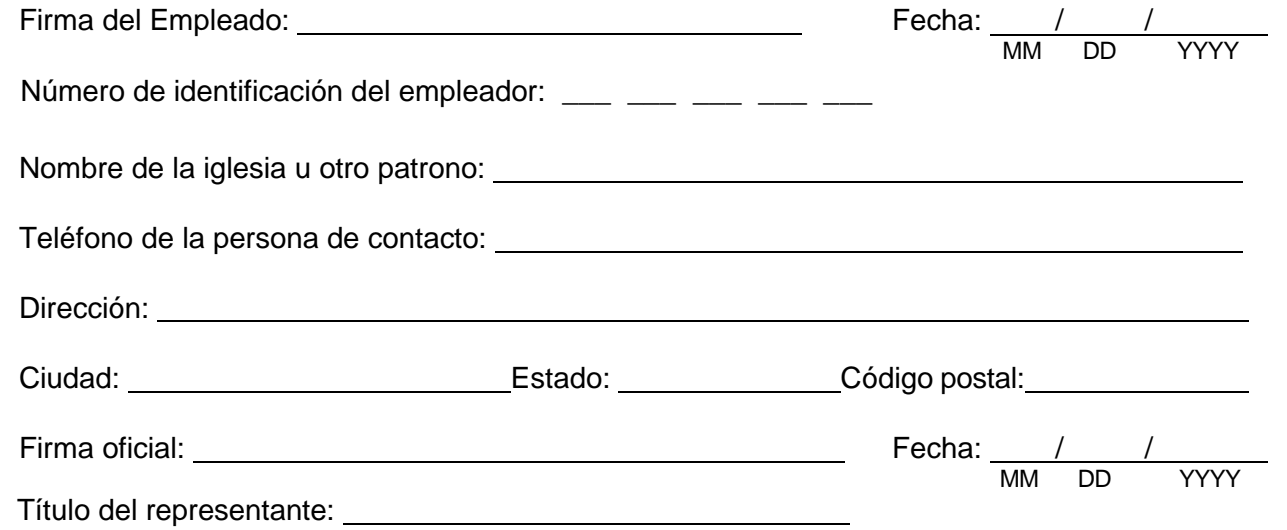

Por favor devuelva este formulario firmado y completado por correo electrónico a: [info@pbucc.org;](mailto:info@pbucc.org) por fax: 212.729.2701; o envíelo por correo a: Pension Boards-UCC, 475 Riverside Drive, Suite 1020, New York, NY 10115.